# MS-98H5

# (v1.x) Industrial Computer Board

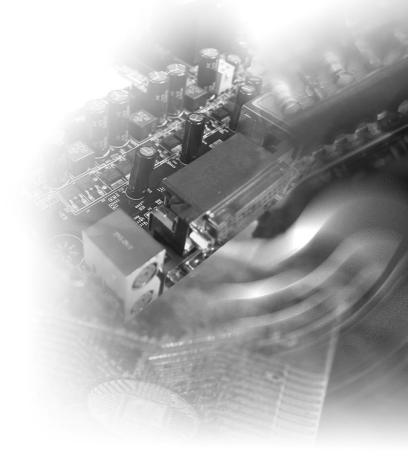

# **Copyright Notice**

The material in this document is the intellectual property of MICRO-STAR INTERNATIONAL. We take every care in the preparation of this document, but no guarantee is given as to the correctness of its contents. Our products are under continual improvement and we reserve the right to make changes without notice.

# **Trademarks**

All trademarks are the properties of their respective owners.

# **Revision History**

Revision Date V1.2 2019/ 09

# **Technical Support**

If a problem arises with your system and no solution can be obtained from the user's manual, please contact your place of purchase or local distributor. Alternatively, please visit the MSI website for technical guide, BIOS updates, driver updates and other information, or contact our technical staff via http://www.msi.com/support/

# **Safety Instructions**

- Always read the safety instructions carefully.
- Keep this User's Manual for future reference.
- Keep this equipment away from humidity.
- Lay this equipment on a reliable flat surface before setting it up.
- The openings on the enclosure are for air convection hence protects the equipment from overheating. DO NOT COVER THE OPENINGS.
- Make sure the voltage of the power source and adjust properly 110/220V before connecting the equipment to the power inlet.
- Place the power cord such a way that people can not step on it. Do not place anything over the power cord.
- Always Unplug the Power Cord before inserting any add-on card or module.
- All cautions and warnings on the equipment should be noted.
- Never pour any liquid into the opening that could damage or cause electrical shock.
- If any of the following situations arises, get the equipment checked by service personnel:
  - O The power cord or plug is damaged.
  - Liquid has penetrated into the equipment.
  - The equipment has been exposed to moisture.
  - The equipment does not work well or you can not get it work according to User's Manual.
  - O The equipment has dropped and damaged.
  - The equipment has obvious sign of breakage.
- DO NOT LEAVE THIS EQUIPMENT IN AN ENVIRONMENT UNCONDITIONED, STORAGE TEMPERATURE ABOVE 60°C (140°F), IT MAY DAMAGE THE EQUIPMENT.

#### 警告使用者:

這是甲類資訊產品,在居住的環境中使用時,可能會造成無線電干擾,在這種情況下,使用者會被要求採取某些適當的對策。

# **Chemical Substances Information**

In compliance with chemical substances regulations, such as the EU REACH Regulation (Regulation EC No. 1907/2006 of the European Parliament and the Council), MSI provides the information of chemical substances in products at: http://www.msi.com/html/popup/csr/evmtprtt\_pcm.html

# **Battery Information**

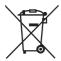

#### European Union:

Batteries, battery packs, and accumulators should not be disposed of as unsorted household waste. Please use the public collection system to return, recycle, or treat them in compliance with the local regulations.

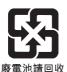

#### Taiwan:

For better environmental protection, waste batteries should be collected separately for recycling or special disposal.

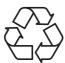

#### California, USA:

The button cell battery may contain perchlorate material and requires special handling when recycled or disposed of in California.

For further information please visit:

http://www.dtsc.ca.gov/hazardouswaste/perchlorate/

Danger of explosion if battery is incorrectly replaced. Replace only with the same or equivalent type recommended by the manufacturer.

# **CE Conformity**

Hereby, Micro-Star International CO., LTD declares that this device is in compliance with the essential safety requirements and other relevant provisions set out in the European Directive.

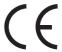

# FCC-A Radio Frequency Interference Statement

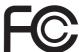

This equipment has been tested and found to comply with the limits for a Class A digital device, pursuant to Part 15 of the FCC Rules. These limits are designed to provide reasonable protection against harmful interference when the equipment is operated in a commercial environment. This equipment generates, uses and can radiate radio frequency energy and, if not installed and used in accordance with the instruction manual, may cause harmful interference to radio communications. Operation of this equipment in a residential area is likely to cause harmful interference, in which case the user will be required to correct the interference at his own expense.

#### Notice 1

The changes or modifications not expressly approved by the party responsible for compliance could void the user's authority to operate the equipment.

#### Notice 2

Shielded interface cables and AC power cord, if any, must be used in order to comply with the emission limits.

This device complies with Part 15 of the FCC Rules. Operation is subject to the following two conditions:

- 1) this device may not cause harmful interference, and
- this device must accept any interference received, including interference that may cause undesired operation.

# **WEEE Statement**

Under the European Union ("EU") Directive on Waste Electrical and Electronic Equipment, Directive 2002/96/EC, which takes effect on August 13, 2005, products of "electrical and electronic equipment" cannot be discarded as municipal waste anymore and manufacturers of covered electronic equipment will be obligated to take back such

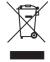

products at the end of their useful life. MSI will comply with the product take back requirements at the end of life of MSI-branded products that are sold into the EU. You can return these products to local collection points.

# **CONTENTS**

|    | Copyright Notice                             | ii   |
|----|----------------------------------------------|------|
|    | Trademarks                                   | ii   |
|    | Revision History                             | ii   |
|    | Technical Support                            | ii   |
|    | Safety Instructions                          | iii  |
|    | Chemical Substances Information              | iv   |
|    | Battery Information                          | iv   |
|    | CE Conformity                                | v    |
|    | FCC-A Radio Frequency Interference Statement | v    |
|    | WEEE Statement                               | V    |
| 1  | Overview                                     | 1-1  |
|    | Mainboard Specifications                     | 1-2  |
|    | Mainboard Layout                             | 1-4  |
| 2  | Hardware Setup                               | 2-1  |
|    | Power Supply                                 | 2-3  |
|    | Rear Panel I/O                               | 2-4  |
|    | Connector                                    | 2-6  |
|    | Jumper                                       | 2-12 |
|    | Slot                                         | 2-14 |
| 3  | BIOS Setup                                   | 3-1  |
|    | Entering Setup                               | 3-2  |
|    | The Menu Bar                                 | 3-4  |
|    | Main                                         | 3-5  |
|    | Advanced                                     | 3-6  |
|    | Boot                                         | 3-11 |
|    | Security                                     | 3-12 |
|    | Chipset                                      | 3-15 |
|    | Power                                        | 3-16 |
|    | Save & Exit                                  | 3-18 |
| Αŗ | ppendix GPIO WDT BKL Programming             | A-1  |
|    | Abstract                                     | A-2  |
|    | GPIO Sample Code                             |      |
|    | Watchdog Timer – WDT                         | A-5  |
|    | LVDS Backlight Brightness Control            | A-7  |
|    | SMBus Access                                 | A-8  |

# 1 Overview

Thank you for choosing the MS-98H5, an excellent industrial computer board.

With low power and low profile design, the MS-98H5 accommodates the Intel® Apollo Lake-I / Apollo LakeSeries SoC and supports onboard 4GB LPDDR4 Memory (Max. 8GB by option).

In the entry-level and mid-range market segment, the MS-98H5 provides a high-performance solution for today's front-end and general purpose workstation, as well as in the future.

# **Mainboard Specifications**

#### **Processor (Optional)**

- Apollo Lake-I Series
  - Intel® Atom® Processor X5-E3950 (QC 1.6/2.0GHz for Burst/TDP-12W)
  - Intel® Atom® Processor X5-E3940 (QC 1.6/1.8GHz for Burst/TDP-9W)
  - Intel® Atom® Processor X5-E3930 (DC 1.3/1.8GHz for Burst/TDP-6W)
- Apollo Lake Series
  - Intel® Celeron® Processor J3455 (DC 1.1/2.3GHz for Burst/TDP-10W)

#### Memory

- Onboard 4GB LPDDR4 Memory (8GB by option)
- 2133 MT/s

#### LAN

- Apollo Lake-I Series
  - 2 x Intel® I210-IT Gigabit Fast Ethernet Controller (With PoE IEEE 802.3af)
- Apollo Lake Series
  - 2 x Intel® I211-AT Gigabit Fast Ethernet Controller

#### SATA

■ 1 x SATA 6Gb/s port

#### **Audio**

- Realtek® ALC887-VD2-CG (Co-lay ALC888S)
- 1 x audio header
- 1 x amplifier header (6W)

#### **Graphics**

- HD Graphics integrated in Intel® processor
- LVDS up to 1920 x 1200 @60Hz
- HDMI port up to 3840 x 2160 @30Hz / DisplayPort up to 4096 x 2160 @60Hz (Option)
- DVI-D port up to 1920 x 1200 @60Hz
- Supports displays:
  - -Standard: DVI-D or (HDMI or DisplayPort) or LVDS
  - -Two independent: DVI-D + (HDMI or DisplayPort) or LVDS+ (HDMI or DisplayPort) or DVI-D + LVDS
  - -Three independent: DVI-D + (HDMI or DisplayPort) + LVDS

#### Rear Panel I/O

- 4 x USB 3.1 Gen 1 ports
- 2 x Gigabit LAN jacks
- 1 x HDMI port (Standard) or DisplayPort (Option)
- 1 x DVI-D port

## **Onboard Headers/ Connectors/ Jumpers**

- 1 x 2-pin DC power connector (For Apollo Lake-I Series)
- 1 x 4-pin DC power connector (For Apollo Lake Series)
- 1 x System fan connector
- 1 x SATA 6Gb/s port
- 1 x SATA power connector
- 2 x USB 2.0 connectors (4 ports)
- 1 x RS-232/422/485 serial port connector (COM1~COM2)
- 2 x RS232 serial port connectors (COM3~COM6)
- 3 x COM port power jumpers
- 1 x Front panel connector
- 1 x Audio connector
- 1 x Amplifier connector
- 1 x SMbus connector
- 1 x GPIO connector
- 1 x LVDS connector
- 1 x LVDS power jumper
- 1 x LVDS inverter connector
- 1 x LVDS inverter power jumper
- 1 x LAN LED connector
- 2 x CANBus 2.0 connectors (For Apollo Lake-I Series)
- 2 x NANO SIM-Holders
- 1 x TPM 2.0 (LPC Header)
- 1 x Clear CMOS jumper
- 1 x AT/ATX select jumper
- 1 x ME jumper
- 1 x RTC battery connector

## **Expansion Slot**

- 1 x Mini-PCIe (Full-size, with Nano SIM-Holder)
- 1 x M.2 M Key 2242 (SATA-3.0 Signal)
- 1 x M.2 B Key 2242/3042(PCle x1 & USB 2.0 Signal)

#### **Form Factor**

■ Form Factor: 165(L) mm x 115(W) mm

#### Environmental

- Operating
  - Temperature: -40 ~ 85°C (For Apollo Lake-I Series)
  - Temperature: -10 ~ 60°C (For Apollo Lake Series)
  - Humidity: 10 ~ 90%, non-condensing
- Storage
  - Temperature: -40 ~ 85°C (For Apollo Lake-I Series)
  - Temperature: -20 ~ 80°C (For Apollo Lake Series)
  - Humidity: 10 ~ 90%, non-condensing

# **Mainboard Layout**

# **Standard**

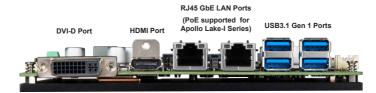

# Option

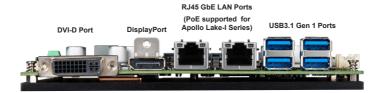

# **Apollo Lake Series**

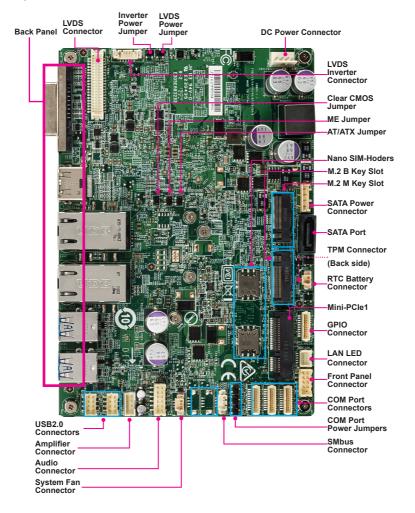

# **Apollo Lake-I Series**

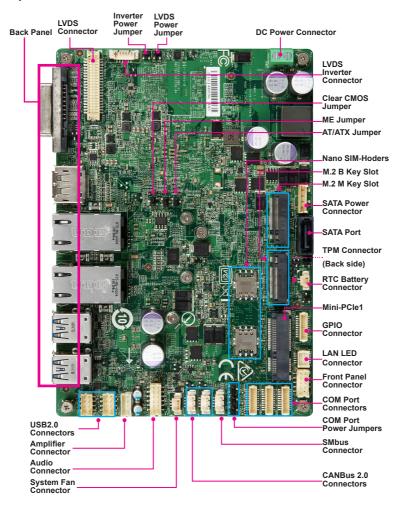

# 2 Hardware Setup

This chapter provides you with the information about hardware setup procedures. While doing the installation, be careful in holding the components and follow the installation procedures. For some components, if you install in the wrong orientation, the components will not work properly.

Use a grounded wrist strap before handling computer components. Static electricity may damage the components.

# **Components Reference Guide**

| Power Supply                                                   | 2-3  |
|----------------------------------------------------------------|------|
| DC-In Power Connector: JPWR1 (For Apollo Lake-I)               | 2-3  |
| DC-In Power Connector: JPWR2 (For Apollo Lake)                 | 2-3  |
| SATA Power Connector: JSATAPWR1                                | 2-3  |
| Rear Panel I/O                                                 | 2-4  |
| Standard                                                       | 2-4  |
| Option                                                         | 2-4  |
| Connector                                                      | 2-6  |
| Fan Power Connector: SYSFAN1                                   | 2-6  |
| GPIO Connector: JGPIO1                                         | 2-6  |
| Serial ATA Connector: JSATA1                                   | 2-6  |
| Front Panel Connector: JFP1                                    | 2-7  |
| LPC Debug Port Connector: JTPM1                                | 2-7  |
| LVDS Inverter Connector: JINV1                                 | 2-7  |
| LVDS Connector: JLVDS1                                         | 2-8  |
| USB 2.0 Connector: JUSB1 / JUSB2                               | 2-8  |
| Serial Port Connector: JCOM1/JCOM2/JCOM3                       | 2-9  |
| Front Audio Connector: JAUD1                                   | 2-10 |
| Audio Amplifier Connector: JAMP1                               | 2-10 |
| SMBus Connector: JSMB1                                         | 2-11 |
| CANBus 2.0 Connector: JCAN1/JCAN2 (For Apollo Lake-I Series) . |      |
| LAN LED Connector: JLANLED1                                    | 2-11 |
| Jumper                                                         | 2-12 |
| Clear CMOS Jumper: JCMOS1                                      | 2-12 |
| AT/ATX Select Jumper: JAT1                                     | 2-12 |
| Serial Port Power Jumper: JCOMP1 (for COM1 & COM2)             |      |
| Serial Port Power Jumper: JCOMP2 (for COM3 & COM4)/ JCOI       |      |
| COM5 & COM6)                                                   |      |
| LVDS Power Jumper: JVDD1                                       |      |
| LVDS Inverter Power Jumper: JINVDD1                            |      |
| Intel ME Jumper: JTXE1                                         |      |
| Slot                                                           |      |
| Mini-PCIe (Peripheral Component Interconnect Express) Slot     |      |
| M2_M1: M.2 Slot (Key M, 2242) for SSD                          |      |
| M2_B1: M.2 Slot (Key B, 2242/3042) for WiFi/BT                 |      |
| Nano SIM Holder                                                | 2-15 |

# **Power Supply**

# DC-In Power Connector: JPWR1 (For Apollo Lake-I)

This connector is used to provide power to the motherboard.

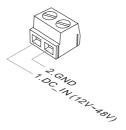

# DC-In Power Connector: JPWR2 (For Apollo Lake)

This connector is used to provide power to the motherboard.

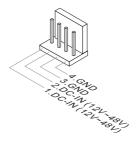

#### SATA Power Connector: JSATAPWR1

This connector is used to provide power to SATA devices.

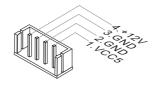

# Important

Make sure that all power connectors are connected to the power supply to ensure stable operation of the motherboard.

# Rear Panel I/O

# **Standard**

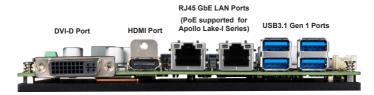

# **Option**

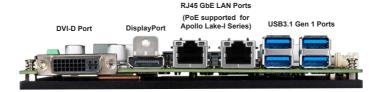

#### > DVI-D Port

The DVI-D (Digital Visual Interface- Digital) connector can be connected to a LCD monitor, or a CRT monitor with an adapter. To connect a monitor, please refer to the monitor's manual for more information.

# > HDMI Port HIGH-DEPINITION MULTIMEDIA NITERACE

The High-Definition Multimedia Interface (HDMI) is an all-digital audio/video interface capable of transmitting uncompressed streams. HDMI supports all TV format, including standard, enhanced, or high-definition video, plus multi-channel digital audio on a single cable.

## > DisplayPort

DisplayPort is a digital display interface standard. This connector is used to connect a monitor with DisplayPort inputs.

#### > LAN Port

The standard RJ-45 LAN jack is for connection to the Local Area Network (LAN). You can connect a network cable to it.

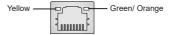

| LED   | Color  | LED State | Condition                                                       |
|-------|--------|-----------|-----------------------------------------------------------------|
| Left  | Yellow | Lighting  | LAN link is established.                                        |
|       |        | Blinking  | The computer is communicating with another computer on the LAN. |
| Right | Green  | Off       | 10 Mbit/sec data rate is selected.                              |
|       |        | On        | 100 Mbit/sec data rate is selected.                             |
|       | Orange | On        | 1000 Mbit/sec data rate is selected.                            |

#### > USB 3.1 Gen 1 Port

The USB 3.1 Gen 1 port is backward-compatible with USB 2.0 devices and supports data transfer rate up to 5 Gbit/s (SuperSpeed).

# **Connector**

# **Fan Power Connector: SYSFAN1**

The fan power connector supports system cooling fans with +12V. When connecting the wire to the connectors, always note that the red wire is the positive and should be connected to the +12V; the black wire is Ground and should be connected to GND. If the motherboard has a System Hardware Monitor chipset onboard, you must use a specially designed fan with speed sensor to take advantage of the fan control.

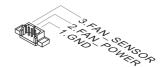

## **GPIO Connector: JGPIO1**

This connector is provided for the General-Purpose Input/Output (GPIO) peripheral module.

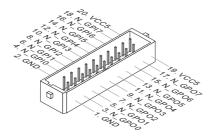

#### Serial ATA Connector: JSATA1

This connector is a high-speed Serial ATA interface port. Each connector can connect to one Serial ATA device.

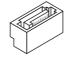

# **Important**

Please do not fold the SATA cable into a 90-degree angle. Otherwise, data loss may occur during transmission.

## **Front Panel Connector: JFP1**

This front panel connector is provided for electrical connection to the front panel switches & LEDs and is compliant with Intel Front Panel I/O Connectivity Design Guide.

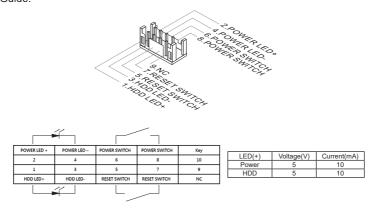

# **LPC Debug Port Connector: JTPM1**

This connector works as LPC debug port.

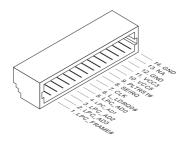

## **LVDS Inverter Connector: JINV1**

The connector is provided for LCD backlight options.

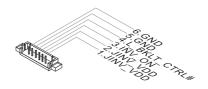

#### LVDS Connector: JLVDS1

The LVDS (Low Voltage Differential Signal) connector provides a digital interface typically used with flat panels. After connecting an LVDS interface flat panel to the JLVDS1, be sure to check the panel datasheet and set the LVDS jumper to proper power voltage.

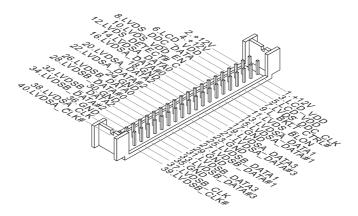

# Important

Pin 12 is a detect pin. When using a customized LVDS cable, pin 12 should be a signal ground with a low impedance. Otherwise, LVDS will not function.

#### USB 2.0 Connector: JUSB1 / JUSB2

This connector, compliant with Intel I/O Connectivity Design Guide, is ideal for connecting high-speed USB interface peripherals such as USB HDD, digital cameras, MP3 players, printers, modems and the like.

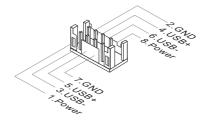

# **Important**

Note that the pins of VCC and GND must be connected correctly to avoid possible damage.

# Serial Port Connector: JCOM1/JCOM2/JCOM3

This connector is a 16550A high speed communications port that sends/receives 16 bytes FIFOs. You can attach serial devices to it through the optional serial port bracket.

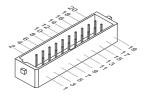

#### JCOM1 Connector

COM1~2: RS-232/422/485 with 0V/5V/12V

#### RS232

| Р  | IN | SIGNAL | DESCRIPTION                                     |
|----|----|--------|-------------------------------------------------|
| 1  | 2  | DCD    | Data Carrier Detect                             |
| 3  | 4  | SIN    | Signal In                                       |
| 5  | 6  | SOUT   | Signal Out                                      |
| 7  | 8  | DTR    | Data Terminal Ready                             |
| 9  | 10 | GND    | Signal Ground                                   |
| 11 | 12 | DSR    | Data Set Ready                                  |
| 13 | 14 | RTS    | Request To Send                                 |
| 15 | 16 | CTS    | Clear To Send                                   |
| 17 | 18 | VCC/RI | Voltage select setting by jumper/Ring Indicator |

## **RS422**

| Р  | IN | SIGNAL   | DESCRIPTION             |
|----|----|----------|-------------------------|
| 1  | 2  | 422 TXD- | Transmit Data, Negative |
| 3  | 4  | 422 TXD+ | Transmit Data, Positive |
| 5  | 6  | 422 RXD+ | Receive Data, Positive  |
| 7  | 8  | 422 RXD- | Receive Data, Negative  |
| 9  | 10 | GND      | Signal Ground           |
| 11 | 12 | NC       | No Connection           |
| 13 | 14 | NC       | No Connection           |
| 15 | 16 | NC       | No Connection           |
| 17 | 18 | NC       | No Connection           |

#### **RS485**

| Р  | IN | SIGNAL         | DESCRIPTION                           |
|----|----|----------------|---------------------------------------|
| 1  | 2  | 485 TXD-       | Transmit Data, Negative               |
| 5  | 6  | 485 TXD+<br>NC | Transmit Data, Positive No Connection |
| 7  | 8  | NC<br>NC       | No Connection                         |
| 9  | 10 | GND            | Signal Ground                         |
| 11 | 12 | NC             | No Connection                         |
| 13 | 14 | NC             | No Connection                         |
| 15 | 16 | NC             | No Connection                         |
| 17 | 18 | NC             | No Connection                         |

#### JCOM2/3 Connector

COM3~6: RS-232 with 0V/5V/12V

#### RS232

| PIN SIGNAL |    | SIGNAL | DESCRIPTION                                     |
|------------|----|--------|-------------------------------------------------|
| -          |    | SIGNAL | DESCRIPTION                                     |
| 1          | 2  | DCD    | Data Carrier Detect                             |
| 3          | 4  | SIN    | Signal In                                       |
| 5          | 6  | SOUT   | Signal Out                                      |
| 7          | 8  | DTR    | Data Terminal Ready                             |
| 9          | 10 | GND    | Signal Ground                                   |
| 11         | 12 | DSR    | Data Set Ready                                  |
| 13         | 14 | RTS    | Request To Send                                 |
| 15         | 16 | CTS    | Clear To Send                                   |
| 17         | 18 | VCC/RI | Voltage select setting by jumper/Ring Indicator |

# **Front Audio Connector: JAUD1**

This connector allows you to connect the front panel audio.

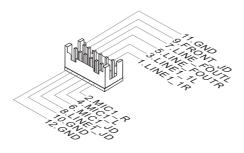

# **Audio Amplifier Connector: JAMP1**

The connector is used to connect audio amplifiers to enhance audio performance

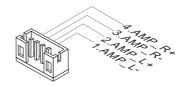

## **SMBus Connector: JSMB1**

This connector, known as I2C, is for users to connect System Management Bus (SMBus) interface.

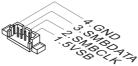

# CANBus 2.0 Connector: JCAN1/JCAN2 (For Apollo Lake-I Series)

This connector works as a Controller Area Network (CANbus) port to allow microcontrollers and devices to communicate with each other in applications without a host computer.

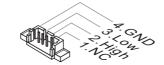

# **LAN LED Connector: JLANLED1**

This connector is provided for electrical connection to the LAN LEDs.

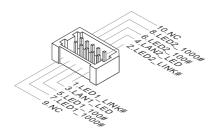

# **Jumper**

# **Important**

Avoid adjusting jumpers when the system is on; it will damage the motherboard.

# **Clear CMOS Jumper: JCMOS1**

There is a CMOS RAM onboard that has a power supply from an external battery to keep the data of system configuration. With the CMOS RAM, the system can automatically boot OS every time it is turned on. If you want to clear the system configuration, set the jumper to clear data.

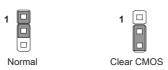

# **Important**

You can clear CMOS by shorting 2-3 pin while the system is off. Then return to 1-2 pin position. Avoid clearing the CMOS while the system is on; it will damage the motherboard.

# AT/ATX Select Jumper: JAT1

This jumper allows users to select between AT and ATX power.

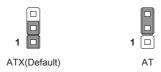

# Serial Port Power Jumper: JCOMP1 (for COM1 & COM2)

The jumper specifies the operation voltage of the specified serial port.

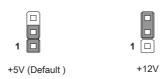

# Serial Port Power Jumper: JCOMP2 (for COM3 & COM4)/ JCOMP3 (for COM5 & COM6)

The jumper specifies the operation voltage of the specified serial port.

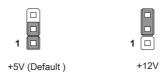

## **LVDS Power Jumper: JVDD1**

Use this jumper to specify the operation voltage of the LVDS interface flat panel.

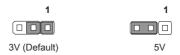

# LVDS Inverter Power Jumper: JINVDD1

Use this jumper to specify the operation voltage of the interver interface flat panel.

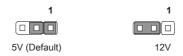

# Intel ME Jumper: JTXE1

This jumper is used to enable/disable the Intel ME function.

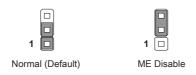

# Slot

# Mini-PCle (Peripheral Component Interconnect Express) Slot

The Mini-PCIe slot is provided for WiFi modules, Bluetooth modules, TV tuner cards and other Mini-PCIe cards.

■ MINI PCIE1 supports Mini-PCle and Nano-SIM card.

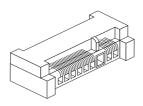

# M2\_M1: M.2 Slot (Key M, 2242) for SSD

Please install the M.2 solid-state drive (SSD) into the M.2 slot as shown below.

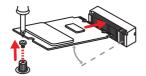

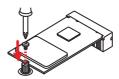

# **Important**

Intel® RST only supports PCIe M.2 SSD with UEFI ROM and does not support Legacy ROM.

# M2\_B1: M.2 Slot (Key B, 2242/3042) for WiFi/BT

Please install the Wi-Fi/ Bluetooch card into the M.2 slot as shown below.

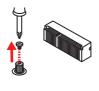

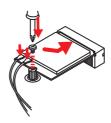

## Nano SIM Holder

This holder is provided for 3G, 4G, LTE, WiFi, BT, CANBus Nano SIM cards.

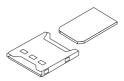

# **Important**

When adding or removing expansion cards, make sure that you unplug the power supply first. Meanwhile, read the documentation for the expansion card to configure any necessary hardware or software settings for the expansion card, such as jumpers, switches or BIOS configuration.

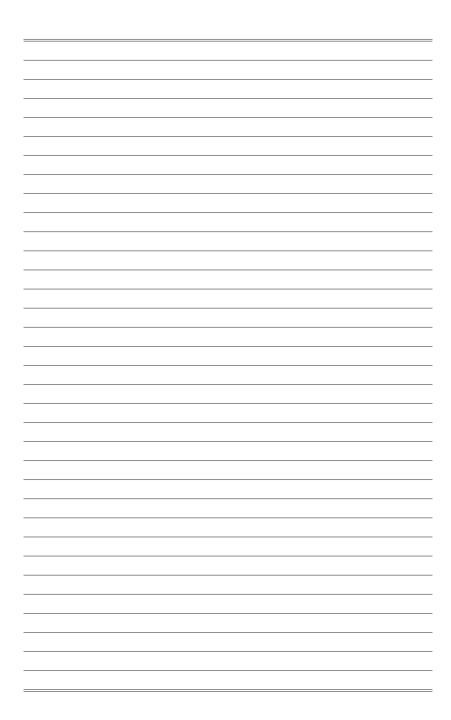

# 3 BIOS Setup

This chapter provides information on the BIOS Setup program and allows users to configure the system for optimal use.

Users may need to run the Setup program when:

- An error message appears on the screen at system startup and requests users to run SETUP.
- Users want to change the default settings for customized features.

# **Important**

- Please note that BIOS update assumes technician-level experience.
- As the system BIOS is under continuous update for better system performance, the illustrations in this chapter should be held for reference only.

# **Entering Setup**

Power on the computer and the system will start POST (Power On Self Test) process. When the message below appears on the screen, press <DEL> or <F2> key to enter Setup.

#### Press <DEL> or <F2> to enter SETUP

If the message disappears before you respond and you still wish to enter Setup, restart the system by turning it OFF and On or pressing the RESET button. You may also restart the system by simultaneously pressing <Ctrl>, <Alt>, and <Delete> keys.

# **Important**

The items under each BIOS category described in this chapter are under continuous update for better system performance. Therefore, the description may be slightly different from the latest BIOS and should be held for reference only.

## **Control Keys**

| $\leftarrow \rightarrow$ | Select Screen      |  |
|--------------------------|--------------------|--|
| $\uparrow \downarrow$    | Select Item        |  |
| Enter                    | Select             |  |
| + -                      | Change Option      |  |
| F1                       | General Help       |  |
| F7                       | Previous Values    |  |
| F9                       | Optimized Defaults |  |
| F10                      | Save & Reset       |  |
| Esc                      | Exit               |  |

# **Getting Help**

After entering the Setup menu, the first menu you will see is the Main Menu.

#### Main Menu

The main menu lists the setup functions you can make changes to. You can use the arrow keys (  $\uparrow\downarrow$  ) to select the item. The on-line description of the highlighted setup function is displayed at the bottom of the screen.

### Sub-Menu

If you find a right pointer symbol appears to the left of certain fields that means a sub-menu can be launched from this field. A sub-menu contains additional options for a field parameter. You can use arrow keys (  $\uparrow\downarrow$  ) to highlight the field and press <Enter> to call up the sub-menu. Then you can use the control keys to enter values and move from field to field within a sub-menu. If you want to return to the main menu, just press the <Esc>.

# General Help <F1>

The BIOS setup program provides a General Help screen. You can call up this screen from any menu by simply pressing <F1>. The Help screen lists the appropriate keys to use and the possible selections for the highlighted item. Press <Esc> to exit the Help screen.

# The Menu Bar

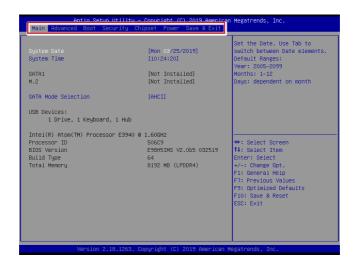

#### ▶ Main

Use this menu for basic system configurations, such as time, date, etc.

#### ▶ Advanced

Use this menu to set up the items of special enhanced features.

#### ▶ Boot

Use this menu to specify the priority of boot devices.

#### ► Security

Use this menu to set supervisor and user passwords.

#### Chipset

This menu controls the advanced features of the onboard chipsets.

#### ▶ Power

Use this menu to specify your settings for power management.

#### ► Save & Exit

This menu allows you to load the BIOS default values or factory default settings into the BIOS and exit the BIOS setup utility with or without changes.

# Main

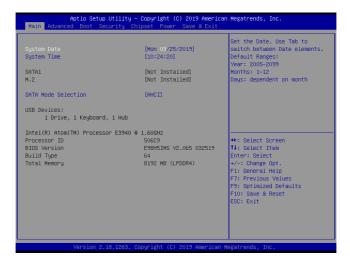

#### ► System Date

This setting allows you to set the system date. The date format is <Day>, <Month> <Date> <Year>.

#### **► System Time**

This setting allows you to set the system time. The time format is <Hour> <Minute> <Second>.

#### ► SATA Mode Selection

This setting specifies the SATA controller mode.

# **Advanced**

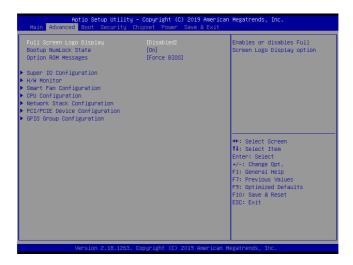

### ► Full Screen Logo Display

This BIOS feature determines if the BIOS should hide the normal POST messages with the motherboard or system manufacturer's full-screen logo.

When it is enabled, the BIOS will display the full-screen logo during the boot-up sequence, hiding normal POST messages.

When it is disabled, the BIOS will display the normal POST messages, instead of the full-screen logo.

Please note that enabling this BIOS feature often adds 2-3 seconds of delay to the booting sequence. This delay ensures that the logo is displayed for a sufficient amount of time. Therefore, it is recommended that you disable this BIOS feature for a faster boot-up time.

#### ► Bootup NumLock State

This setting is to set the Num Lock status when the system is powered on. Setting to [On] will turn on the Num Lock key when the system is powered on. Setting to [Off] will allow users to use the arrow keys on the numeric keypad.

#### ▶ Option ROM Messages

This item is used to determine the display mode when an optional ROM is initialized during POST. When set to [Force BIOS], the display mode used by AMI BIOS is used. Select [Keep Current] if you want to use the display mode of optional ROM.

#### ► Super IO Configuration

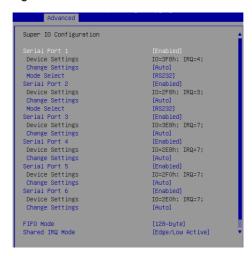

#### ▶ Serial Port 1/2/3/4/5/6

This setting enables/disables the specified serial port.

#### ► Change Settings

This setting is used to change the address & IRQ settings of the specified serial port.

#### ► Mode Select

Select an operation mode for the specified serial port.

#### ► FIFO Mode

This setting controls the FIFO data transfer mode.

#### ► Shared IRQ Mode

This setting provides the system with the ability to share interrupts among its serial ports.

#### ► H/W Monitor

These items display the current status of all monitored hardware devices/components such as voltages, temperatures and all fans' speeds.

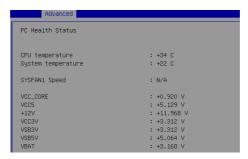

#### ► Smart Fan Configuration

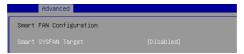

### ► Smart SYSFAN Target

This setting enables/disables the Smart SYSFAN function. Smart SYSFAN is an excellent feature which will adjust the system fan speed automatically depending on the current system temperature, avoiding the overheating to damage your system.

#### ► CPU Configuration

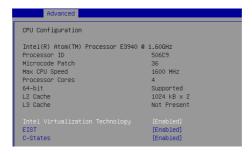

#### ► Intel Virtualization Technology

Virtualization enhanced by Intel Virtualization Technology will allow a platform to run multiple operating systems and applications in independent partitions. With virtualization, one computer system can function as multiple "Virtual" systems.

#### **► EIST**

EIST (Enhanced Intel SpeedStep Technology) allows the system to dynamically adjust processor voltage and core frequency, which can result in decreased average power consumption and decreased average heat production. When disabled, the processor will return the actual maximum CPUID input value of the processor when queried.

#### ▶ C-States

This setting controls the C-States (CPU Power states).

#### ► Network Stack Configuration

This menu provides Network Stack settings for users to enable network boot (PXE) from BIOS.

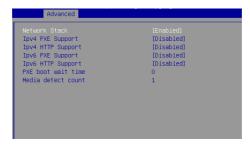

#### ► PCI/PCIE Device Configuration

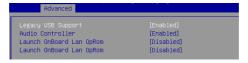

#### ► Legacy USB Support

Set to [Enabled] if you need to use any USB 1.1/2.0 device in the operating system that does not support or have any USB 1.1/2.0 driver installed, such as DOS and SCO Unix.

#### ► Audio Controller

This setting enables/disables the onboard audio controller.

#### ► Launch OnBoard LAN OpROM

These settings enable/disable the initialization of the onboard/onchip LAN Boot ROM during bootup. Selecting [Disabled] will speed up the boot process.

### ► GPIO Group Configuration

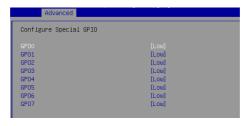

#### ► GPO0 ~ GPO7

These settings control the operation mode of the specified GPIO.

## **Boot**

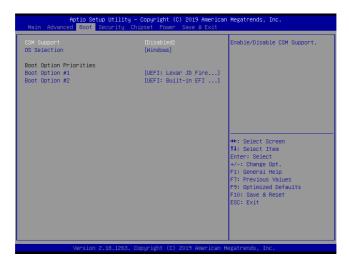

#### ► CSM Support

This setting enables/disables the support for Compatibility Support Module, a part of the Intel Platform Innovation Framework for EFI providing the capability to support legacy BIOS interfaces.

#### **▶ OS Selection**

This setting allows users to select the Operating System.

#### ► Boot Option Priorities

This setting allows users to set the sequence of boot devices where BIOS attempts to load the disk operating system.

# **Security**

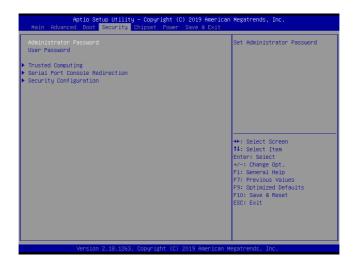

#### ► Administrator Password

Administrator Password controls access to the BIOS Setup utility.

#### **▶ User Password**

User Password controls access to the system at boot and to the BIOS Setup utility.

#### ► Trusted Computing

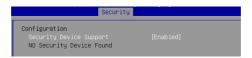

#### ► Security Device Support

This setting enables/disables BIOS support for security device. When set to [Disable], the OS will not show security device. TCG EFI protocol and INT1A interface will not be available.

#### ► Serial Port Console Redirection (COM1)

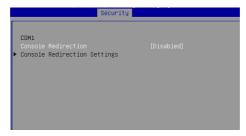

#### ▶ Console Redirection

Console Redirection operates in host systems that do not have a monitor and keyboard attached. This setting enables/disables the operation of console redirection. When set to [Enabled], BIOS redirects and sends all contents that should be displayed on the screen to the serial COM port for display on the terminal screen. Besides, all data received from the serial port is interpreted as keystrokes from a local keyboard.

#### ► Console Redirection Settings

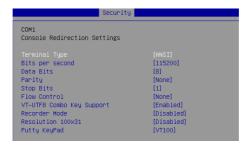

#### ► Terminal Type

To operate the system's console redirection, you need a terminal supporting ANSI terminal protocol and a RS-232 null modem cable connected between the host system and terminal(s). This setting specifies the type of terminal device for console redirection.

#### ▶ Bits per second, Data Bits, Parity, Stop Bits

This setting specifies the transfer rate (bits per second, data bits, parity, stop bits) of Console Redirection.

#### ▶ Flow Control

Flow control is the process of managing the rate of data transmission between two nodes. It's the process of adjusting the flow of data from one device to another to ensure that the receiving device can handle all of the incoming data. This is particularly important where the sending device is capable of sending data much faster than the receiving device can receive it.

#### ► VT-UTF8 Combo Key Support

This setting enables/disables the VT-UTF8 combination key support for ANSI/VT100 terminals.

#### ▶ Recorder Mode, Resolution 100x31

These settings enable/disable the recorder mode and the resolution 100x31.

#### ▶ Putty Keypad

PuTTY is a terminal emulator for Windows. This setting controls the numeric keypad for use in PuTTY.

#### ► Security Configuration

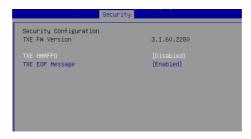

#### **TXE HMRFPO**

The setting enables/disables TXE HMRFPO (Host ME Region Flash Protection Override).

#### ► TXE EOP Message

This setting determines whether or not to send EOP (Exchange Online Protection) message before entering OS.

# **Chipset**

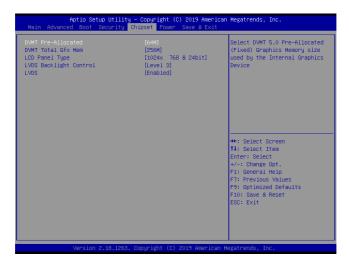

#### ► DVMT Pre-Allocated

This setting defines the DVMT pre-allocated memory. Pre-allocated memory is the small amount of system memory made available at boot time by the system BIOS for video. Pre-allocated memory is also known as locked memory. This is because it is "locked" for video use only and as such, is invisible and unable to be used by the operating system.

#### ► DVMT Total Gfx Mem

This setting specifies the memory size for DVMT.

#### ► LCD Panel Type

This setting specifies the LCD panel type.

#### ► LVDS Backlight Control

This setting controls the LVDS backlight.

#### **►LVDS**

This setting enables/disables LVDS.

## **Power**

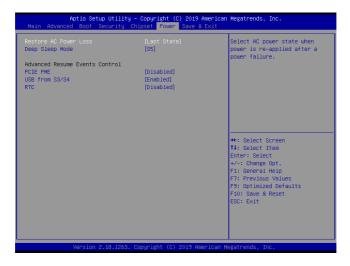

#### ▶ Restore AC Power Loss

This setting specifies whether your system will reboot after a power failure or interrupt occurs. Available settings are:

| [Power Off]  | Leaves the computer in the power off state.                                            |
|--------------|----------------------------------------------------------------------------------------|
| [Power On]   | Leaves the computer in the power on state.                                             |
| [Last State] | Restores the system to the previous status before power failure or interrupt occurred. |

#### ► Deep Sleep Mode

The setting enables/disables the Deep S5 power saving mode. S5 is almost the same as G3 Mechanical Off, except that the PSU still supplies power, at a minimum, to the power button to allow return to S0. A full reboot is required. No previous content is retained. Other components may remain powered so the computer can "wake" on input from the keyboard, clock, modem, LAN, or USB device.

#### \*\* Advanced Resume Events Control \*\*

#### ► PCIE PME

This field specifies whether the system will be awakened from power saving modes when activity or input signal of onboard PCIE PME is detected.

#### ► USB from S3/S4

The item allows the activity of the OnChip GbE/USB device to wake up the system from S3/S4 sleep state.

#### ▶ RTC

When [Enabled], your can set the date and time at which the RTC (real-time clock) alarm awakens the system from suspend mode.

## Save & Exit

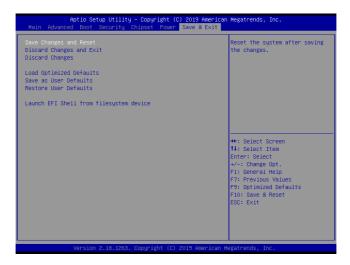

#### ► Save Changes and Reset

Save changes to CMOS and reset the system.

#### ▶ Discard Changes and Exit

Abandon all changes and exit the Setup Utility.

#### ► Discard Changes

Abandon all changes.

#### ► Load Optimized Defaults

Use this menu to load the default values set by the motherboard manufacturer specifically for optimal performance of the motherboard.

#### ► Save as User Defaults

Save changes as the user's default profile.

#### ▶ Restore User Defaults

Restore the user's default profile.

#### ► Launch EFI Shell from filesystem device

This setting helps to launch the EFI Shell application from one of the available file system devices.

| <br>        |
|-------------|
|             |
|             |
|             |
|             |
|             |
|             |
| <del></del> |
|             |
|             |
|             |
|             |
|             |

# Appendix GPIO WDT BKL Programming

This appendix provides WDT (Watch Dog Timer), GPIO (General Purpose Input/ Output), LVDS Backlight, and SMBus Access programming guide.

## **Abstract**

In this document, code examples based on C programming language are provided for customer interest. **Inportb, Outportb, Inportl** and **Outportl** are basic functions used for access IO ports and defined as following.

Inportb: Read a single 8-bit I/O port.

Outportb: Write a single byte to an 8-bit port. Inportl: Reads a single 32-bit I/O port.
Outportl: Write a single long to a 32-bit port.

## **GPIO Sample Code**

The GPIO port configuration addresses are listed in the following table:

| Name   | IO Port | IO address | Name   | IO Port | IO address |
|--------|---------|------------|--------|---------|------------|
| N_GPI0 | 0x42    | Bit 0      | N_GPO0 | 0x11    | Bit 0      |
| N_GPI1 | 0x42    | Bit 1      | N_GPO1 | 0x11    | Bit 1      |
| N_GPI2 | 0x42    | Bit 2      | N_GPO2 | 0x11    | Bit 2      |
| N_GPI3 | 0x42    | Bit 3      | N_GPO3 | 0x11    | Bit 3      |
| N_GPI4 | 0x42    | Bit 4      | N_GPO4 | 0x11    | Bit 4      |
| N_GPI5 | 0x42    | Bit 5      | N_GPO5 | 0x11    | Bit 5      |
| N_GPI6 | 0x42    | Bit 6      | N_GPO6 | 0x11    | Bit 6      |
| N_GPI7 | 0x42    | Bit 7      | N_GPO7 | 0x11    | Bit 7      |

Note: GPIO should be accessed through controller device 0x6E on SMBus. The associated access method in examples (SMBus\_ReadByte, SMBus\_WriteByte) are provided in part 4.

#### 1.1 Set output value of GPO

- 1. Read the value from GPO port.
- 2. Set the value of GPO address.
- 3. Write the value back to GPO port.

```
\textbf{Example:} \ \mathsf{Set} \ \textbf{N\_GPO0} \ \mathsf{output} \ "\mathsf{high}"
```

```
val =SMBus_ReadByte (0x6E, 0x11); // Read value from N_GPO0 port through SMBus.
val = val | (1<<0); // Set N_GPO0address (bit 0) to 1 (output "high").
SMBus_WriteByte (0x6E, 0x11, val); // Write back to N_GPO0 port through SMBus.</pre>
```

#### Example: Set N\_GPO1 output "low"

```
val = SMBus_ReadByte (0x6E, 0x11); // Read value from N_GPO1 port through SMBus..
val = val & (~(1<<1)); // Set N_GPO1 address (bit 1) to 0 (output "low").
SMBus_WriteByte (0x6E, 0x11, val); // Write back to N_GPO1 port through SMBus.</pre>
```

#### 1.2 Read input value from GPI:

- 1. Read the value from GPI port.
- 2. Get the value of GPI address.

Example: Get N\_GPI2 input value.

# Watchdog Timer - WDT

#### 2. Watchdog Timer - WDT

The base address (WDT\_BASE) of WDT configuration registers is 0xA10.

#### 2.1 Set WDT Time Unit

#### 2.2 Set WDT Time

```
Outportb (WDT_BASE + 0x06, Time); // Write WDT time, value 1 to 255.
```

#### 2.3 Enable WDT

#### 2.4 Disable WDT

```
val = Inportb (WDT_BASE + 0x05); // Read current WDT setting
val = val & 0xDF; // Disable WDT by set WD_EN (bit 5) to 0.
Outportb (WDT_BASE + 0x05, val); // Write back WDT setting.
```

#### 2.5 Check WDT Reset Flag

If the system has been reset by WDT function, this flag will set to 1.

#### 2.6 Clear WDT Reset Flag

```
val = Inportb (WDT_BASE + 0x05);  // Read current WDT setting
val = val | 0x40;  // Set 1 to WDTMOUT_STS (bit 6);
Outportb (WDT_BASE + 0x05, val);  // Write back WDT setting
```

# **Watchdog Sample Code**

```
SIO_INDEX_Port
                  equ 04Eh
SIO_DATA_Port
                  equ 04Fh
SIO_UnLock_Value equ 087h
SIO_Lock_Value
                  eau OAAh
WatchDog_LDN
                  equ 007h
WDT_UNIT
                  equ 60h
                            ;60h=second, 68h=minute, 40h=Disabled Watchdog timer
                  equ 30
WDT_Timer
                            ;ex. 30 seconds
Sample code:
;Enable config mode
          dx, SIO_INDEX_Port
   mov
   mov
           al, SIO_UnLock_Value
   out
           dx, al
          short $+2
                                 ;Io_delay
   jmp
           short $+2
                                 ;Io_delay
   imp
   out
          dx, al
;Change to WDT
   mov
          dx, SIO_INDEX_Port
          al, 07h
   mov
   out
          dx, al
   mov
          dx, SIO_DATA_Port
   mov
          al, watchDog_LDN
          dx, al
   out
;Acive WDT
   mov
           dx, SIO_INDEX_Port
   mov
           al, 30h
   out
           dx, al
           dx, SIO_DATA_Port
   mov
   in
           al, dx
          al, 01h
   or
   out
          dx, al
 :set timer
          dx, SIO_INDEX_Port
   mov
           al, 0F6h
   OUT
           dx, al
   mov
           dx, SIO_DATA_Port
           al, WDT_Timer
   out
          dx. al
;set UINT
   mov
           dx, SIO_INDEX_Port
   mov
           al, 0F5h
          dx, al
   out
          dx, SIO_DATA_Port
   mov/
          al, WDT_UNIT dx, al
   out
:enable reset
           dx, SIO_INDEX_Port
   mov
           al, OFAh
   mov
          dx, al
           dx, SIO_DATA_Port
   mov
   in
          al, dx
   or
           al, 01h
   out
          dx, al
;close config mode
   mov
         dx, SIO_INDEX_Port
   mov
           al, SIO_Lock_Value
   out
        dx, al
```

# **LVDS Backlight Brightness Control**

#### 3. LVDS Backlight Brightness Control

The LVDS controller support 17 level of backlight brightness value from 0 (30%) to 16 (100%) and it is accessible through SMBus. The associated access method (SMBus\_ReadByte, SMBus\_WriteByte) are provided in part 4.

#### 3.1 Set the Level of LVDS Backlight

- 1. Write 0xED into address 0x7F on SMBus device 0x42.
- Write desired backlight level from 0x0 (30%) to 0x10 (100%) into address 0x6E on SMBus device 0x42.

```
Example: Set LVDS backlight level to 0x10 (100%)

SMBus_WriteByte (0x42, 0x7F, 0xED);

SMBus_WriteByte (0x42, 0x6E, 0x10); // Set brightness to 100%
```

#### 3.2 Read the Level of LVDS Backlight

- 1. Write OxED into address 0x7F on SMBus device 0x42.
- 2. Read current backlight level from address 0x6E on SMBus device 0x42.

```
Example: Get LVDS backlight level

SMBus_WriteByte (0x42, 0x7F, 0xED);

BKL Value = SMBus ReadByte (0x42, 0x6E);
```

## **SMBus Access**

#### 4. SMBus Access

The base address of SMBus must be known before access. The relevant bus and device information are as following.

#### 4.1 Get SMBus Base Address

#### 4.2 SMBus ReadByte (char DEVID, char offset)

Read the value of OFFSET from SMBus device DEVID.

```
Outportb (LOWORD (SMBUS_BASE), 0xFE);

Outportb (LOWORD (SMBUS_BASE) + 0x04, DEVID + 1); //out Base + 04, (DEVID + 1)

Outportb (LOWORD (SMBUS_BASE) + 0x03, OFFSET); //out Base + 03, OFFSET

Outportb (LOWORD (SMBUS_BASE) + 0x02, 0x48); //out Base + 02, 48H

mdelay (20); //delay 20ms to let data ready

while ((Inportl (SMBUS_BASE) & 0x01) != 0); //wait SMBus ready

SMB_DATA = Inportb (LOWORD (SMBUS_BASE) + 0x05); //input Base + 05
```

#### 4.3 SMBus\_WriteByte (char DEVID, char offset, char DATA)

```
Write DATA to OFFSET on SMBus device DEVID.
```

Outportb (LOWORD (SMBUS\_BASE), 0xFE);

```
Outportb (LOWORD (SMBUS_BASE) + 0x04, DEVID); //out Base + 04, (DEVID)

Outportb (LOWORD (SMBUS_BASE) + 0x03, OFFSET); //out Base + 03, OFFSET

Outportb (LOWORD (SMBUS_BASE) + 0x05, DATA); //out Base + 05, DATA

Outportb (LOWORD (SMBUS_BASE) + 0x02, 0x48); //out Base + 02, 48H

mdelay (20); //wait 20ms
```